## **How to Borrow ArcGIS v10.x License**

- 1. You need to install the following installer before proceed;
	- a. ArcGIS version 10.x (compulsory)
	- b. ArcGIS Extensions (optional)

\* Please request the software from CICT or download from CyberUBP website (http://cyberubp.utm.my). Take note that you need to use your ACID username & password in order to access the software.

- 2. Make sure you're connected to UTM's network (Internet/Intranet) facility, either wireless or wired connection.
- 3. Once install the necessary software, run the ArcGIS Administrator tool (Start > All Programs > ArcGIS > ArcGIS Administrator)
- 4. In ArcGIS Administrator console, select **Desktop** folder. Select the software product you need (e.g. ArcInfo (Concurrent Use)).
- 5. At the License Manager (for Concurrent Use software products) textbox, please enter the License Server path: **licenseapp.utm.my** and click apply.

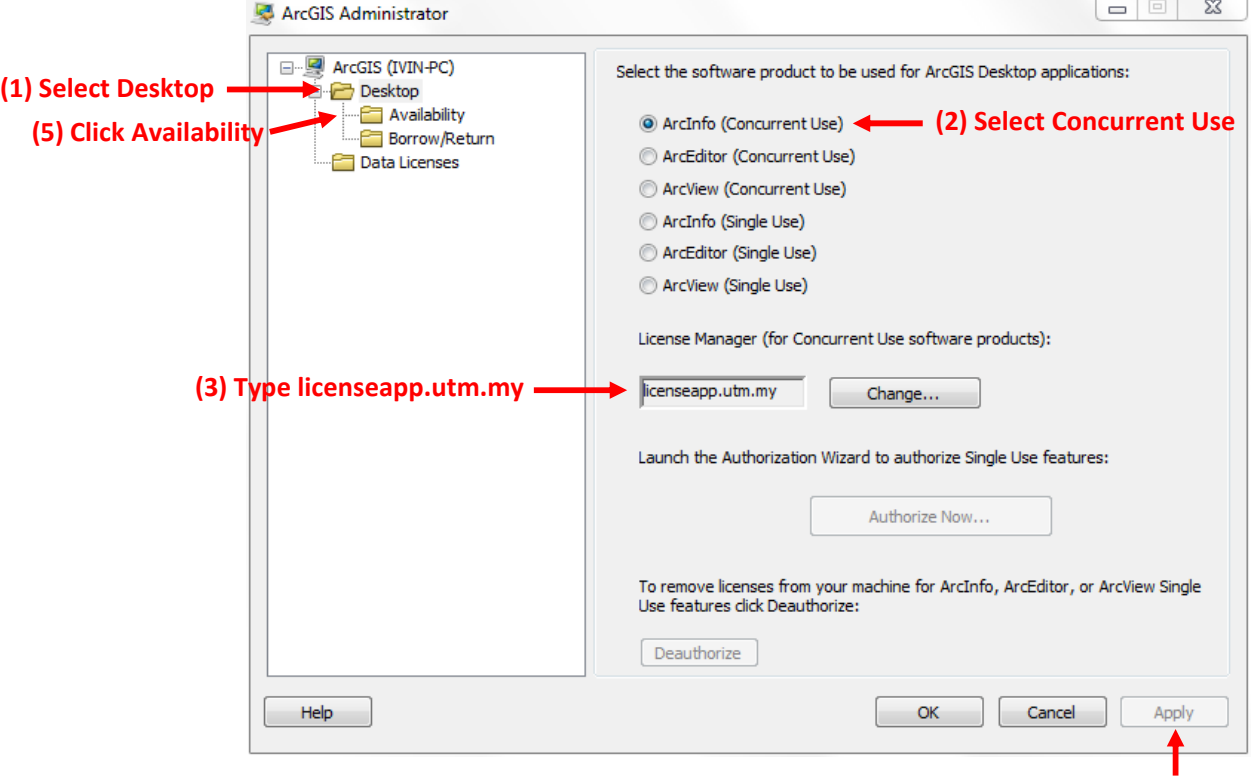

\*\* If you're not connected to UTM's network (Internet/Intranet), you can't access the License Server.

**(4) Click Apply**

6. Click on the **Availability** folder. You'll see a list of available features (from core engine to optional extensions) and the number of licenses on the server, its availability and expiry date. If you would borrow a license, the number of available will decrease to 1 and so on. Once the available reaches 0, you can't borrow from this server. Please locate another License Server path or wait for a new batch of licenses to be added by CICT.

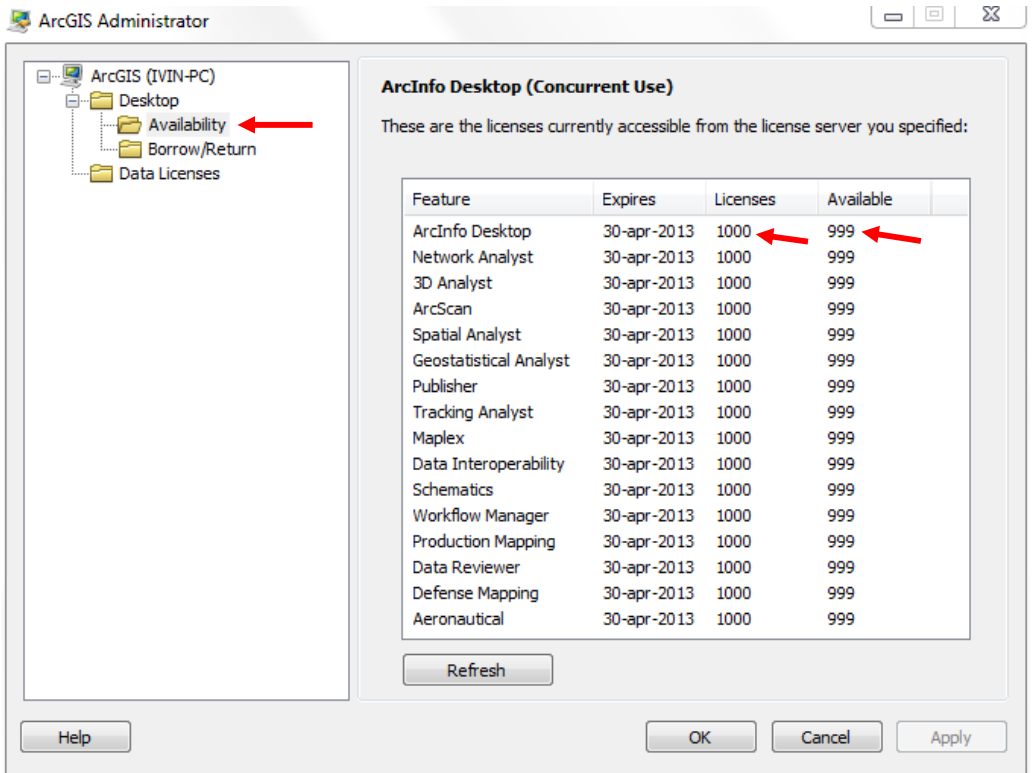

7. Then click on the **Borrow/Return** folder. Select the license that you want and click Apply. Please wait for the task to finish.

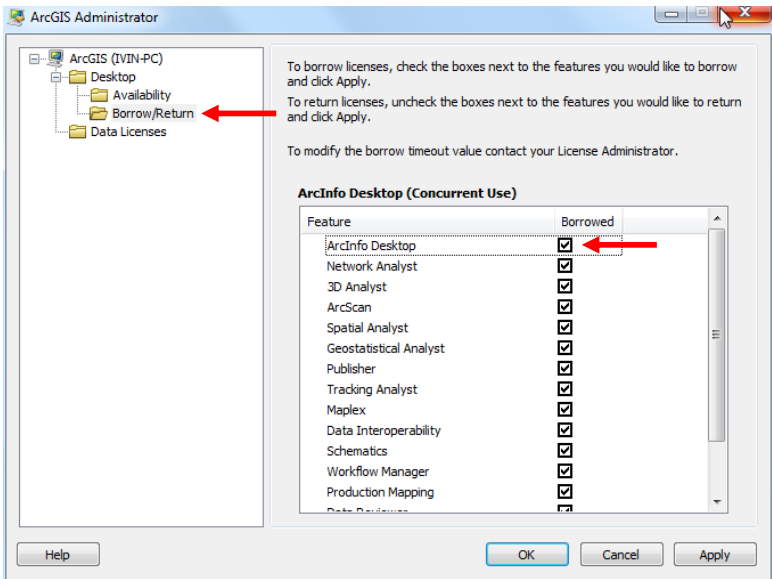

8. Once finished, click on the **Availability** folder again and you can see the license(s) you've borrowed.

\*\*\* Please be informed that each borrowed license is only valid for **a month** period. After a month, the borrowed license(s) in your computer will be automatically removed. If you need to use the license(s) again, please follow the instructions from no. 2 – no. 8.

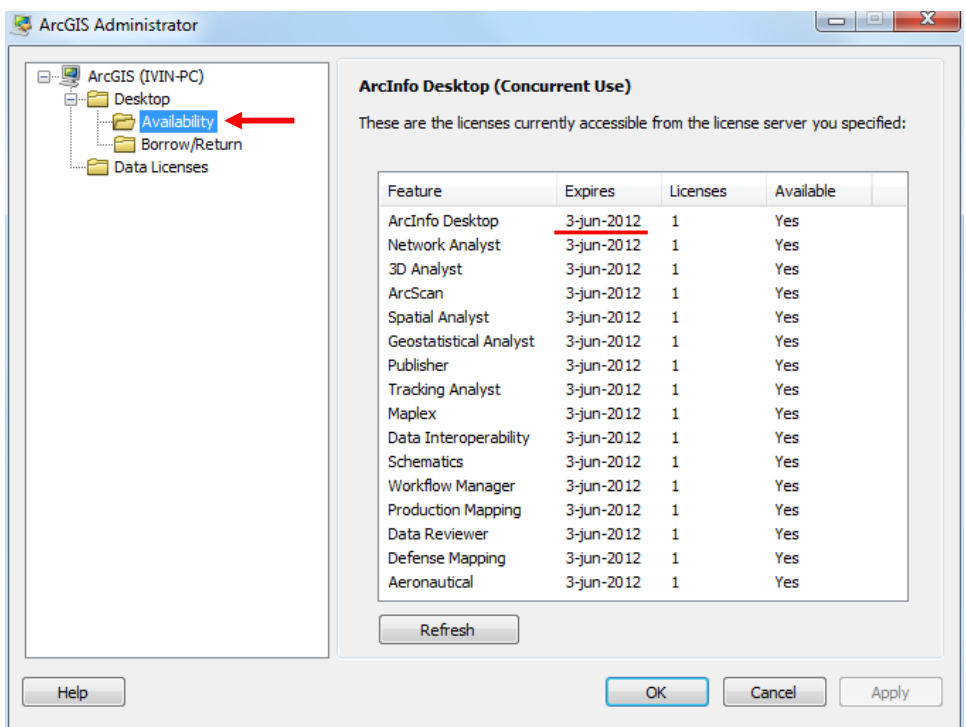

9. Congratulations! Now your software is licensed and you can start with your digitizing works…